# **DuraCloud Stitcher Tool**

### Introduction

The Stitcher Tool is a utility which provides a simple way to retrieve "chunked" files from DuraCloud. When files are moved to DuraCloud using either the [C](https://wiki.lyrasis.org/display/DURACLOUDDOC/DuraCloud+Chunker+Tool) [hunker Tool](https://wiki.lyrasis.org/display/DURACLOUDDOC/DuraCloud+Chunker+Tool) or the [Sync Tool](https://wiki.lyrasis.org/display/DURACLOUDDOC/DuraCloud+Sync+Tool) and they exceed a defined size limit, they are split (chunked) into multiple files for transfer. The Stitcher tool provides the means by which those files can be retrieved and combined to result in the original file. It should be noted that the Stitcher Tool is also embedded into the [R](https://wiki.lyrasis.org/display/DURACLOUDDOC/DuraCloud+Retrieval+Tool) [etrieval Tool.](https://wiki.lyrasis.org/display/DURACLOUDDOC/DuraCloud+Retrieval+Tool) If you are using [Retrieval Tool,](https://wiki.lyrasis.org/display/DURACLOUDDOC/DuraCloud+Retrieval+Tool) stitching will be automatically performed.

The Retrieval Tool is a better choice for retrieving files from DuraCloud, whether they be chunked or not. The Stitcher Tool can be build from DuraCloud source, but is no longer provided as a binary distribution.

## Operational notes

If you want to jump directly into using the tool, download it from the link above and run the following command

```
java -jar stitch-{version}-driver.jar
```
The resulting usage statement (detailed below) should be enough to help you get started.

When using the Stitcher Tool, you need to know the ID of the manifest which was generated to list all of the chunks of the original file. If the  $\bullet$ chunking was done by either the Chunker or Sync tool, then the name of the manifest is the name of the original file (prefixed with any enclosing directory names) followed by ".dura-manifest".

## System Requirements

[The system requirements for operating the SyncTool are described here](https://wiki.lyrasis.org/display/DURACLOUDDOC/DuraCloud+Sync+Tool+-+Requirements).

## Using the Stitcher Tool

- To run the Stitcher Tool, open a terminal or command prompt and navigate to the directory where the Stitcher Tool is located and run the above command.
- The following options are available when running the Stitcher Tool

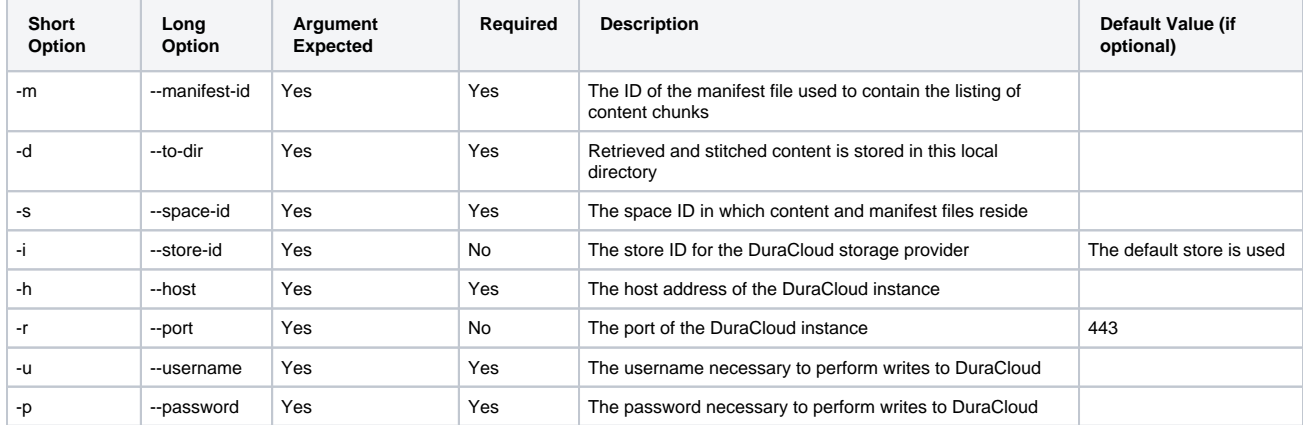